## **К ПОЛОЖЕНИЮ**

# **О нормоконтроле, размещении текстов в электронно-библиотечной системе и проверке на объем заимствования выпускных квалификационных работ бакалавров, специалистов, магистров и аспирантов МГТУ им. Н. Э. Баумана**

# **ИНСТРУКЦИЯ ПО РАБОТЕ С ЭЛЕКТРОННО-БИБЛИОТЕЧНОЙ СИСТЕМОЙ «БАНК ВКР»**

Электронно-библиотечная система «Банк ВКР» предназначена для организации хранения выпускных квалификационных работ (ВКР) и проведения проверки на объем заимствованного текста.

Адрес системы: [http://vkr.bmstu.ru.](http://vkr.bmstu.ru/)

Система доступна только из локальной сети Университета, при этом, доступ к хранящимся работам отсутствует. Общий доступ реализован только к [результатам проверок](http://vkr.bmstu.ru/vkr/result) работ, которые сгруппированы по факультетам, кафедрам и годам. Кроме того, доступно [графиче](http://vkr.bmstu.ru/vkr/wp.exe/getgraphdata)[ское представление](http://vkr.bmstu.ru/vkr/wp.exe/getgraphdata) результатов загрузок ВКР, а так же [детальная информация](http://vkr.bmstu.ru/vkr/wp.exe/getgroupdata) по интересующей группе.

Загрузка расчетно-пояснительных записок (РПЗ) ВКР в систему может выполняться многократно (с целью определения объема заимствованного текста и дальнейшей доработки РПЗ). При этом необходимо различать *предварительную* и *окончательную* загрузки РПЗ.

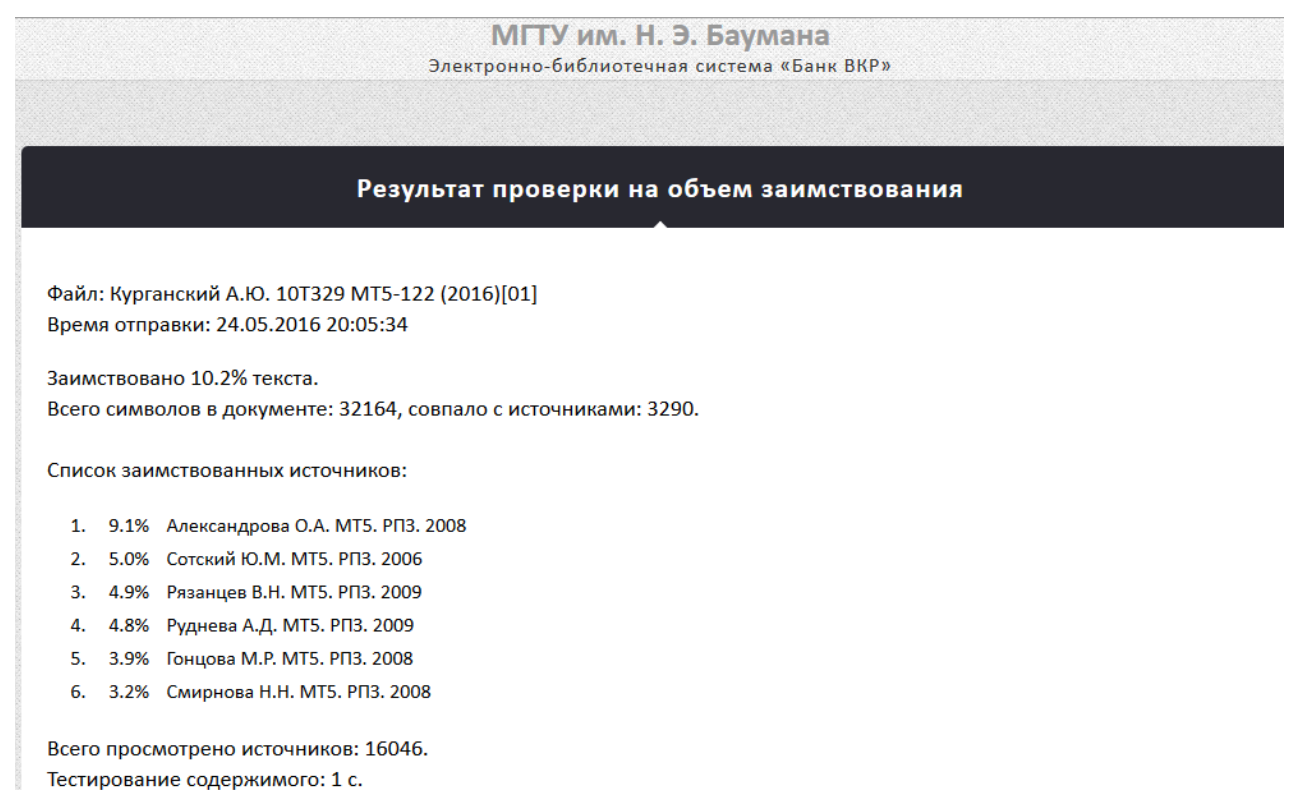

Тестирование на заимствования: 18 с.

Для *предварительной* загрузки РПЗ в систему, ответственный сотрудник кафедры (нормоконтролер) получает от студента электронный вариант РПЗ и загружает его в систему. Результат проверки при этом студент может узнать самостоятельно, посетив страницу с результатами по адресу, указанному выше. Страница доступна с любого устройства (компьютер, планшет, смартфон и др.), если оно подключено к внутренней сети Университета.

Для *окончательной* загрузки РПЗ на хранение в систему «Банк ВКР» студент предоставляет *руководителю ВКР* электронный вариант РПЗ в виде одного файла с обязательным наличием титульного листа и других структурных элементов РПЗ, а также готовый бумажный вариант РПЗ. По титульному листу в системе идентифицируется студент. Руководитель ВКР, проверив содержимое РПЗ и его соответствие бумажному варианту, передает РПЗ в электронном виде, пересылая его по электронной почте или передавая РПЗ лично на электронном носителе ответственному сотруднику кафедры (нормоконтролеру) для загрузки в «Банк ВКР».

Нормоконтролер осуществляет проверку структуры ВКР, наличия всех необходимых частей в соответствии с техническим заданием и правилами оформления ВКР, а так же *соответствия оформления РПЗ требованиям* и загружает электронный вариант РПЗ в систему.

Для загрузки РПЗ в «Банк ВКР» необходимо перейти на [страницу авторизации](https://proxy.bmstu.ru:8443/cas/login?service=http://vkr.bmstu.ru/vkr/wp.exe/auth) (можно воспользоваться ссылкой на первой странице ЭБС «Банк ВКР») и войти в систему, указав свой логин и пароль. На следующей странице – указать группу, выбрать из списка ФИО студента (списки студентов обновляются регулярно из Электронного университета), загрузить файл РПЗ и нажать кнопку «Отправить». Результат проверки будет готов через 50—60 секунд.

После *окончательной* загрузки нормоконтролер заполняет [«Акт проверки ВКР»](Приложение%202%20к%20Положению%20о%20нормоконтроле.doc) с указанием объема заимствования в процентах, подписывает его и дает подписать студенту, также нормоконтролер ставит свою подпись в графе «Нормоконтролер» на титульном листе бумажного варианта РПЗ.

Если объем заимствованного текста РПЗ превышает допустимое значение, то она может быть возвращена студенту для доработки с установлением срока повторной проверки и повторной *окончательной* загрузкой в систему.

Проверка РПЗ выполняется в два этапа:

— на первом этапе проверяется наличие титульного листа, структура РПЗ, соответствие отправленной РПЗ фамилии указанного студента и оформление текста. Если работа не прошла проверку на этом этапе — выдаются соответствующие замечания, которые студент должен устранить. После прохождения первого этапа работа закладывается на хранение и начинает участвовать в проверке на объем заимствованного текста. Время выполнения этого этапа – несколько секунд;

— на втором этапе отсекается титульный лист, список использованных источников и выполняется проверка на объем заимствованного текста в оставшейся части РПЗ. По результатам этой проверки выдается общий процент заимствованного текста и ссылки на источники, с которыми имеются совпадения, расположенные в порядке убывания процента совпадений. Время выполнения этого этапа зависит от количества источников, с которыми выполняется сравнение и количества желающих пройти проверку и может составлять несколько минут.

Суммарное время ожидания всегда выдается системой после отправки работы в «Банк ВКР».

Для хранения и проверки принимаются РПЗ выпускных квалификационных работ в форматах **docx (**созданные в **MS Word)** и **pdf** (для других текстовых редакторов, включая **MS Word**). Объем файла не должен превышать 20 Мб.

Расчетно-пояснительные записки ВКР должны быть оформлены согласно «Положению о порядке подготовки и защиты выпускной квалификационной работы…» и содержать заполненный «Титульный лист», «Содержание» и другие обязательные части. Многие, часто встречающиеся моменты оформления показаны и проиллюстрированы в следующем разделе.

Для ускорения оформления РПЗ студенты могут воспользоваться [следующим доку](file:///D:/Work/MyProg/Plagiat/Оформление%20работы/Примеры%20оформления%20частей%20РПЗ.docx)[ментом,](file:///D:/Work/MyProg/Plagiat/Оформление%20работы/Примеры%20оформления%20частей%20РПЗ.docx) в котором представлены оформленные различные части РПЗ. Для переноса параметров форматирования можно воспользоваться командой «Формат по образцу» на вкладке «Главная» в MS Word. Если РПЗ выполнена в других текстовых редакторах, то оформление необходимых фрагментов текста можно настроить по образу и подобию.

## **Замечания, которые выдает система**

Цвет текста замечаний зависит от их важности и может быть следующим:

бордовый – замечания отмечаются тремя звездочками (\*\*\*). Критические замечания, при наличии которых загрузка работы блокируется. Такие замечания обязательно необходимо исправить;

красный – замечания отмечаются двумя звездочками (\*\*). Достаточно важные замечания, которые могут привести к неправильному определению процента заимствованного текста. Несмотря на то, что работу можно загрузить с такими замечаниями, их необходимо исправить;

зеленый - замечания отмечаются одной звездочкой (\*). Менее важные замечания, которые желательно поправить, или не допускать их большого (более трех) количества;

черный – замечания, наличие которых оставляется на усмотрение нормоконтролера.

## **Расшифровка замечаний**

*\* До реферата (аннотации) введено слишком много текста* – такое замечание может присутствовать в связи с наличием бланков (задание, календарный план и др.), которые обычно размещают после титульного листа. Многие кафедры требуют наличия этих документов в РПЗ после титульного листа (для удобства хранения), другие – в конце РПЗ, третьи хранят их отдельно от РПЗ.

Хотелось бы отметить, что эти документы не входят в состав РПЗ и соответственно не нумеруются, поэтому загружать их в «Банк ВКР» не следует даже в виде картинок, поскольку может возникнуть другое замечание, связанное с большим количеством текста в картинках.

*\* Нарушен порядок следования структурных элементов (реферат (аннотация), содержание, определения, обозначения и сокращения, введение, заключение, список использованных источников, приложение)* – такое замечание может появиться при нарушении структуры РПЗ, или при наличии ошибок в написании заголовков этих структурных элементов. Правильные названия заголовков показаны в круглых скобках.

*\*\*\* Не определена структура документа. Титульный лист не проверен* – возникает при отсутствии реферата (аннотации), или при наличии ошибок в заголовках этих структурных элементов.

*\*\*\* Отсутствует титульный лист* – титульный лист или отсутствует, или слишком много ошибок на титульном листе.

*\*\*\* Допущены ошибки в названии университета на титульном листе* – проверить наличие ошибок в названии университета, возможно, используется старый бланк титульного листа.

*\*\*\* Отсутствует или неправильно введен титульный лист (много несоответствий)* – здесь все понятно из текста замечания. Наличие большого количества ошибок на титульном листе может привести к наличию такого замечания.

*\*\*\* Неправильно введен титульный лист* – еще больше ошибок, нежели в предыдущем случае.

*\*\*\* Отсутствует фамилия студента на титульном листе* – в фамилии студента допущена ошибка, или в «Электронном Университете» в фамилии студента допущена ошибка. В этом случае с этим лучше разобраться, иначе эта ошибка перейдет в диплом.

*\*\* Оформите правильно заголовок приложения ("ПРИЛОЖЕНИЕ А")* – данное замечание может появляться при наличии ошибок в заголовке или неправильной нумерации приложений. Приложения нумеруются русскими или латинскими буквами, начиная с буквы А.

*\* Не определено начало основной части. После введения должен идти первый раздел (глава) основной части (в том числе и в содержании)* – этим почти все сказано. Однако возможно наличие ошибки в заголовке введения.

*\* Проверьте нумерацию страниц в содержании и заголовок, идущий после содержания* – возможно в содержании отсутствуют номера страниц. Каждый последующий заголовок должен иметь номер страницы, равный предыдущему или больший. При ручном составлении содержания под заголовок необходимо выделять один абзац с номером страницы в конце, или одну строку таблицы.

*\* В содержании отсутствуют номера страниц (возможно после содержания идет непонятный для программы заголовок*) – см. предыдущее замечание.

*\* Проверьте нумерацию литературы в списке использованных источников (один источник - один абзац)* – программа споткнулась об какой-то источник и неправильно смогла определить количество источников. В связи с этим могут появиться другие замечания, связанные с отсутствием ссылок на источники или лишними ссылками.

*\*\*\* Название кафедры на титульном листе содержит ошибки* – исправить в соответствии с названием, которое выдает программа.

*\*\*\* Название факультета на титульном листе содержит ошибки* – исправить в соответствии с названием, которое выдает программа.

*\*\* В документе очень много текста в рисунках* – возможно, используется один из способов обхода проверки – текст в картинках. Для проверки нажать Ctrl+A и установить любимый вами цвет (кроме черного). Оставшийся черный цвет текста – это картинки. Наличие в РПЗ картинок с текстом не допускается, даже таблиц. Для поиска таких рисунков программа выдает фрагменты текста, находящегося перед рисунком.

*\*\* В документе много символов, цвет которых плохо различим от цвета фона* – при совпадении цвета фона и цвета текста, текст становится невидимым для читателя. Это используется для вставки больших объемов стороннего текста, не имеющего никакого отношения к работе.

*\*\* Обнаружены таблицы, встроенные в надписи. Размеры этих таблиц выходят за границы надписей* – а за границами может быть большой объем спрятанного текста. Обнаружить можно поиском фрагментов текста, которые выдает программа.

*\*\* В документе много символов, размер которых меньше 8 пт* – наличие большого количества мелкого текста – один из способов вставки большого объема стороннего текста. Такие фрагменты текста необходимо проверить.

*\*\* В документе много уплотненных символов* – см. предыдущее замечание.

*\*\* В документе много символов, у которых масштаб шрифта меньше 70%* – см. предыдущее замечание.

*\*\* В документе много прозрачных и полупрозрачных символов* – см. предыдущее замечание.

*В документе много символов, цвет которых отличается от черного* – цвет текста в РПЗ, включая таблицы, должен быть черным на белом фоне. На вид может выглядеть черным, но немного отличаться от черного цвета.

*В документе много символов, цвет фона которых отличается от белого* – см. предыдущее замечание.

*В таблицах, имеющихся в документе, много символов, цвет которых отличается от черного* – см. предыдущее замечание.

*В таблицах, имеющихся в документе, много символов, цвет фона которых отличается от белого* – см. предыдущее замечание.

*В документе много символов, расположенных на полях страницы* – этим все сказано.

*\*\* В документе много символов, расположенных за рамками страницы* – это очень плохо, поскольку, текст невидим и непонятно о чем идет речь. Обнаружить можно поиском.

*\*\* Документ содержит рисунки, выходящие за рамки текста* – нужно исправить.

*\*\*\* Документ содержит рисунки большого размера (больше 40 Mb)* – нужно исправить. Место для хранения РПЗ ограничено и нет смысла хранить большие объемы, к тому же для качественного отображения рисунков такие объемы не нужны. В MS Word необходимо выделить рисунок и выполнить команду на вкладке «Формат» «Сжать рисунки». Убрать флажок «Применить только к этому рисунку» и установить переключатель «Использовать разрешение документа».

*\*\*\* Документ содержит рисунки большого размера (больше "16000000" пикселей)* – см. предыдущее замечание.

*\*\* Документ содержит плавающие рисунки. Встройте рисунки в текст* – это дает возможность скрывать сторонний текст, путем размещения его под рисунком. Необходимо исправить или проконтролировать такие рисунки на предмет наличия под ними текста путем удаления рисунка.

*\*\* Документ содержит плавающие графические фигуры. Встройте фигуры в текст* – см. предыдущее замечание.

*\*\* Документ содержит плавающие надписи. Встройте надписи в текст* – см. предыдущее замечание.

*В документе много графических объектов (рисунки, обрамления таблиц и др.), расположенных на полях страницы* – этим все сказано.

*Документ содержит графические фигуры, выходящие за рамки текста* – см. предыдущее замечание.

*\*\* Документ содержит графические объекты, закрывающие собой текст* – это плохо и необходимо исправить.

*Документ содержит мелкие надписи. Увеличьте их размер или удалите* – не критично.

*\*\* Документ содержит надписи, выходящие за границы текста* – возможно сокрытие стороннего текста.

*\*\* Документ содержит ссылки на импортированные документы. Встройте эти документы в текст* – программа не поддерживает обработку вложенных документов, поэтому они не просматриваются и не проверяются. Нужно исправить.

*\*\* Документ содержит ссылки на вложенные документы. Встройте эти документы в текст* – см. предыдущее замечание.

*\*\* Документ содержит ссылки на внедренные документы MS Word. Встройте эти документы в текст* – см. предыдущее замечание.

*\*\* Документ содержит элементы рецензирования. Примените, или отмените исправления* – в этом случае непонятно, какой текст проверять: исправленный или исходный.

*\*\* Документ содержит теги из LaTeX* – пережиток 2016 года, когда не было возможности загружать документы соответствующего формата.

*\*\* Высота строк в таблицах должна быть не менее 8 мм.* – в таких таблицах возможно сокрытие стороннего текста и это не соответствует ГОСТ.

*\*\* Замечена подозрительная высота строк в таблицах документа. Переключите указание высоты строк из режима "Точно" на "Минимум"* – см. предыдущее замечание.

*\*\* Документ содержит таблицы с включенным обтеканием текстом* – это еще один из вариантов спрятать сторонний текст путем размещения его под таблицей. Необходимо исправить.

*\*\* Документ содержит таблицы, выходящие за рамки текста страницы* – необходимо исправить или проверить. Если таблица выходит за рамки страницы, то в скрытых столбцах может располагаться сторонний текст.

*\*\* Замечена подозрительная активность комплексных полей* – для проверки нажать Alt+F9 и поиском определить наличие поля eq, которое используется для обхода проверки - {eq являются }. В фигурных скобках после имени поля заключен какой-то фрагмент русского текста. Такие документы не загружать.

*\*\* Замечена подозрительная активность незаконченных комплексных полей* – см. предыдущее замечание.

*\*\*\* Документ для проверки на заимствования непригоден!!! Отсутствуют таблицы перекодировки символов в Юникод* – может появится при загрузке документа в формате **pdf**. Это говорит о том, что большая часть текста в документе не может быть интерпретирована с точки зрения русского языка и проверена.

*Отсутствуют или неправильно оформлены заголовки структурных элементов* – проверить структуру документа. Возможно, в заголовках допущены ошибки.

*\*\* Обнаружены пустые структурные элементы* – заголовок есть, текста нет.

*\*\* Обнаружены небольшие структурные элементы (проверяется кол-во символов и кол-во абзацев (кол-во источников))* – возможно слишком мало текста или не отражены все моменты, которые необходимо осветить в том или ином структурном элементе.

*\* Обнаружены слишком большие структурные элементы* – на объем некоторых структурных элементов наложено ограничение. К примеру, реферат не более одной страницы текста. Программа выдаст заголовки этих структурных элементов.

*\*\* В содержании отсутствуют структурные заголовки* – все структурные заголовки должны присутствовать в содержании (кроме реферата).

*\* Обнаружены пустые разделы, подразделы, пункты, подпункты* – заголовок есть, текста нет. Добавить текст или убрать заголовок.

*\*\* Обнаружены небольшие разделы, подразделы, пункты, подпункты (возможно, сделано слишком сильное дробление текста)* – если указываем заголовок, то и текст к нему должен быть достаточного объема. Если писать нечего, то возможно и раздел такой не нужен.

*\* Приведите в соответствие заголовки в содержании и основной части (возможно, в конце заголовка стоит точка)* – в основной части имеются заголовки, которые отсутствуют в содержании. При формировании содержания вручную возможно допущены ошибки или текст заголовков в содержании и основной части отличается. Возможно, в конце заголовка в основной части стоит точка.

*\* Приведите в соответствие заголовки в основной части и содержании* – в содержании присутствуют заголовки, которые отсутствуют в основной части (см. предыдущее замечание).

*\* Укажите ссылки на использованные источники* – не на все источники в тексте документа имеются ссылки. Возможно, программа неправильно определила количество источников. Каждый источник должен быть оформлен в виде одного абзаца.

*\* Удалите ссылки на отсутствующие источники* - см. предыдущее замечание, но может быть и другая ситуация – текст был скопирован с другого документа вместе со ссылкой на источник, который отсутствует в текущем документе.

*\* Разберитесь с источником (возможно, чего-то не хватает)* – проверить правильность указания информации об источнике. Возможно, указание не соответствует ГОСТ, или нарушено правило: один источник – один абзац.

*\* Маленький объем ВКР* – или не хватает количества страниц в РПЗ, или недостаточно текста. Часто это замечание встречается в документах, содержащих большое количество графического материала (страниц много) не сопровождаемого текстом (текста не хватает).

*\*\* Подозрение на повторение текста* – выдается объем повторяемого текста в знаках и фрагменты, по которым можно найти повторение. Один из способов обхода проверки, который допускать нельзя.

*\*\* В документе очень много скрытых символов* – очень плохо, допускать нельзя.

*\*\* В документе очень много нарисованных символов* – еще одна плохая ситуация, которую нельзя допускать, поскольку текст нельзя проверить. Часто может встречаться в документах формата pdf.

*\*\* В документе очень много мелких символов* – один из способов вставки большого объема стороннего текста, допускать нельзя.

*\*\* В документе очень много символов, у которых масштаб шрифта меньше 30%* – см. предыдущее замечание.

*\*\* В документе очень много уплотненных символов* – см. предыдущее замечание.

*\*\* В документе очень много числительных* – числа, представлены в виде слов: сто девятнадцать и две десятых умножить на ноль целых и восемь десятых равняется девяносто пять целых и тридцать шесть сотых.

*\*\* Обнаружены скрытые надписи* – обнаружить не удастся. Необходимо обратиться в службу поддержки.

*\*\* В документе очень много символов, расположенных за рамками страницы* возможно скрытый сторонний текст (мусор).

*\*\* Обнаружены надписи с текстом, выходящим за их границы* – используется сокрытие текста, допускать нельзя.

*\*\* Обнаружены различные способы обхода проверки* – допускать нельзя, при необходимости обратиться в службу поддержки.

*\*\* Документ содержит плавающие надписи за границами страницы* – найти и обезвредить, но возможно, что надпись просто потерялась.

*\* Непонятный объем ВКР (сначала исправьте остальные замечания)* – обычно при большом объеме РПЗ. Возможно наличие стороннего текста.

*\*\* Непонятный объем ВКР* – см. предыдущее замечание.

*\* В документе много незнакомых слов. Возможно, они написаны с ошибками* – если программа выдает части слов (неполные слова) – это означает, что используется один из способов обхода проверки, связанный с использованием символов-паразитов в словах. Но возможно, в документе используется много специальной терминологии, с которой программа незнакома.

*\*\* В документе очень много незнакомых слов* – см. предыдущее замечание.

Некоторые замечания не представлены в этом документе, поскольку по тексту вполне можно понять, о чем идет речь. В основном это касается оформления документа.

В случае возникновения вопросов, или проблем с выяснением причин возникновения того или иного замечания, необходимо обратиться в службу поддержки.

В замечаниях программа часто выдает фрагменты текста, предназначенные для быстрого поиска интересующего места в документе. Для поиска необходимо использовать текст между символами «|», которые обозначают границы абзацев.

## **Оформление расчетно-пояснительной записки выпускной квалификационной работы**

При оформлении РПЗ ВКР необходимо руководствоваться правилами, изложенными в [приложениях к Положениям](http://hoster.bmstu.ru/~det/norm_docs.html) «О порядке подготовки и защиты выпускной квалификационной работы студентов…» и следующими ГОСТами:

[ГОСТ 2.105](ГОСТ%202.105-95%20ЕСКД.%20Общие%20требования%20к%20текстовым%20документам.pdf)-95 ЕСКД. Общие требования к текстовым документам;

[ГОСТ 2.106](Инструкция%20по%20работе%20с%20банком%20ВКР/ГОСТ%202.106-96%20ЕСКД.%20Текстовые%20документы.pdf)-96 ЕСКД. Текстовые документы;

[ГОСТ 7.32](ГОСТ%207.32-2001%20Отчет%20о%20научно-исследовательской%20работе.%20Структура%20и%20правила%20оформления.pdf)-2017 Отчет о научно-исследовательской работе. Структура и правила оформления;

[ГОСТ 7.9](ГОСТ%207.9-95%20Реферат%20и%20аннотация.%20Общие%20требования.pdf)-95 Реферат и аннотация. Общие требования;

[ГОСТ 7.12](ГОСТ%207.12-1993%20Сокращение%20слов%20на%20русском%20языке.pdf)-1993 Сокращение слов на русском языке;

[ГОСТ 7.54](ГОСТ%207.54-88%20Представление%20численных%20данных...pdf)-88 Представление численных данных о свойствах веществ и материалов в научно-технических документах;

[ГОСТ 7.1](ГОСТ%207.1-2003%20Библиографическая%20запись.pdf)-2003 Библиографическая запись;

[ГОСТ Р 7.0.5](Инструкция%20по%20работе%20с%20банком%20ВКР/ГОСТ%20Р%207.0.5-2008%20Библиографическая%20ссылка.%20Общие%20требования%20и%20правила%20составления.pdf)-2008 Библиографическая ссылка. Общие требования и правила составления;

[ГОСТ Р 7.0.11](file:///D:/Work/MyProg/Plagiat/Оформление%20ВКР/ГОСТ%207.1-2003%20Библиографическая%20запись.pdf)-2011 «Диссертация и автореферат диссертации. Структура и правила оформления».

Ниже приводятся краткие правила оформления часто встречающихся элементов в РПЗ. Для более полной информации обращаться к документам, перечисленным выше.

РПЗ ВКР должна быть **грамотно написана и правильно оформлена**. Она должна быть распечатана на одной стороне *белого* листа бумаги формата А4 (210х297 мм) шрифтом *черного цвета Times New Roman размером 14 пунктов*, кроме фрагментов кода программ, для которых необходимо использовать шрифт *Courier New*.

При выполнении РПЗ необходимо соблюдать *равномерную плотность, контрастность и четкость изображения по всему документу*. В нем должны быть четкие, не расплывшиеся линии, буквы, цифры и знаки.

Разрешается использовать компьютерные возможности акцентирования внимания на определенных терминах, формулах, теоремах, применяя разное начертание шрифта.

Для переноса слов в тексте необходимо использовать автоматическую расстановку переносов.

*Для избежания дополнительной проверки* рекомендуется придерживаться требований оформления РПЗ и перечисленных ниже правил:

– текст РПЗ должен быть единым, без внедрения в него других документов MS Word;

– текст должен быть написан грамотно с минимальным использованием редко встречающихся слов;

– надписи, таблицы и рисунки должны быть встроены в текст (не использовать различные варианты обтекания текстом) и не выходить за его рамки;

– графические объекты, используемые для создания рисунка должны быть объединены в группу, встроенную в текст;

– рисунки должны содержать небольшое количество текстовой информации;

– текст в надписях не должен выходить за их границы;

– все формулы и обозначения, используемые в формулах, вводить с помощью редакторов формул (даже простые, типа: *Pэ*, *x 2* и др.).

Для предварительной проверки работы можно воспользоваться программой [TestVkr.](Инструкция%20по%20работе%20с%20банком%20ВКР/TestVkr.exe)

Для исправления замечаний, которые выдает программа TestVkr, можно воспользоваться презентацией, подготовленной социально ответственными нормоконтролерами факультета ЛТ Мытищинского филиала.

Ниже показаны примеры оформления текста РПЗ и различных структурных элементов. Примеры взяты из разных курсовых и выпускных работ.

В ВКР необходимо соблюдать следующие размеры полей страницы: левое – 3 см, правое – 1 см, верхнее – 2 см, нижнее – 2 см.

Размеры полей в НКР: левое – 2,5 см, правое – 1 см, верхнее – 2 см, нижнее – 2 см.

Выравнивание текста – по ширине, без отступов и интервалов. Отступ первой строки абзацев – 1,25 см. Междустрочное расстояние – 1,5 строки.

Расстояние между заголовками – 2 интервала, между заголовком и текстом – 3–4 интервала.

Номер страницы проставляется на нижнем поле листа (в НКР на верхнем поле) и должен располагаться по центру тек-**1,5 строки**ста. Размеры колонтитулов в РПЗ – 1,25 см.

# *Верхний колонтитул должен быть пустой, в нижнем только номер страницы (в НКР наоборот).*

Все листы РПЗ должны быть пронумерованы, включая титульный лист, номер на котором не ставится.

Пример оформления титульного листа показан на рисунке справа.

Титульный лист включается в общую нумерацию страниц РПЗ, но без простановки номера страницы. Для этого можно установить флажок «Различать колонтитулы первой страницы» в настройках параметров страницы и удалить номер страницы с титульного листа.

[Бланки титульных листов](Титульный%20лист%20к%20ВКР.docx) для различных видов ВКР приведены в [Приложе](http://hoster.bmstu.ru/~det/norm_docs.html)[ниях к Положениям](http://hoster.bmstu.ru/~det/norm_docs.html) «О порядке подготовки и защиты выпускной квалификационной работы студентов…».

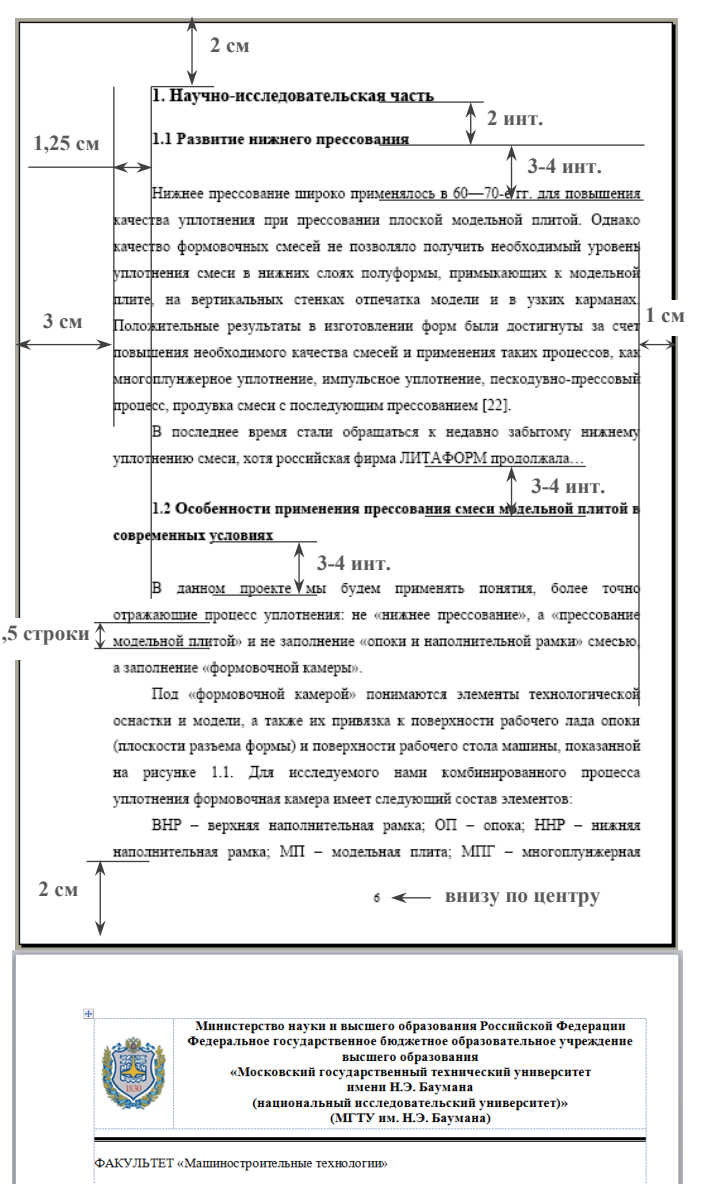

|<br>|КАФЕЛРА «Литейные технологии»

# РАСЧЕТНО-ПОЯСНИТЕЛЬНАЯ ЗАПИСКА К ВЫПУСКНОЙ КВАЛИФИКАЦИОННОЙ РАБОТЕ

## HA TEMV-

#### «Цех литья по выплавляемым моделям»

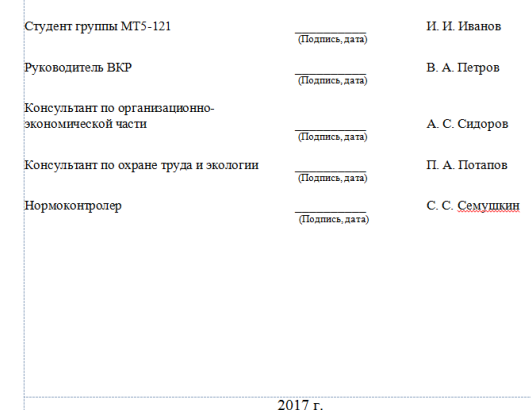

Справа показан пример оформления реферата. С правилами составления рефератов и аннотаций можно ознакомиться в [Приложениях к Положениям](http://hoster.bmstu.ru/~det/norm_docs.html) «О порядке подготовки и защиты выпускной квалификационной работы студентов…» и в [ГОСТ](ГОСТ%207.9-95%20Реферат%20и%20аннотация.%20Общие%20требования.pdf)  [7.9-](ГОСТ%207.9-95%20Реферат%20и%20аннотация.%20Общие%20требования.pdf)95.

Реферат (Аннотация) должен в кратком виде, в объеме до одной страницы, отражать цель и объект ВКР, полученные результаты и новизну, область применения, данные об объеме работы, количестве разделов, иллюстраций, таблиц, приложений, использованных источников.

**PEOEPAT** 

Расчетно-пояснительная записка 36 с 7 рис. 5 табл 7 источников  $1$ прил.

**ПРОКАЛОЧНЫЕ ПЕЧИ ЮВЕЛИРНЫЕ УКРАШЕНИЯ ЛИТЬЕ ПО** ВЫПЛАВЛЯЕМЫМ МОДЕЛЯМ, ФУТЕРОВКА

Объектом разработки является прокалочная печь для ювелирного литья. Цель работы - модернизация прокалочной печи для уменьшения расхола энергии, затрачиваемой на нагрев печи.

Поставленная цель достигается за счет применения улучшенной футеровки печи и лверны загрузочного окна, улучшения герметизации рабочего пространства печи за счет наклонной дверцы, замены нихромовых нагревательных элементов на силитовые стержни с нелью создания стабильного температурно-TO HOTS HO COMPHAND THE

Заголовки структурных элементов РПЗ *не нумеруются*, и их следует располагать по центру без точки в конце и печатать прописными буквами, не подчеркивая. К таким заголовкам относятся:

– **РЕФЕРАТ** (**АННОТАЦИЯ**);

– **СОДЕРЖАНИЕ**;

– ОПРЕДЕЛЕНИЯ;

– ОБОЗНАЧЕНИЯ И СОКРАЩЕ-НИЯ;

– **ВВЕДЕНИЕ**;

– **ЗАКЛЮЧЕНИЕ**;

– **СПИСОК ИСПОЛЬЗОВАННЫХ ИСТОЧНИКОВ**;

# – **ПРИЛОЖЕНИЕ А**.

Допускается использование шрифта размером 15–16 пунктов с полужирным начертанием.

*Жирным шрифтом отмечены обязательные структурные элементы РПЗ.* 

*Каждый структурный элемент РПЗ должен начинаться с новой страницы.* 

## Заголовок структурного элемента

## • СОДЕРЖАНИЕ

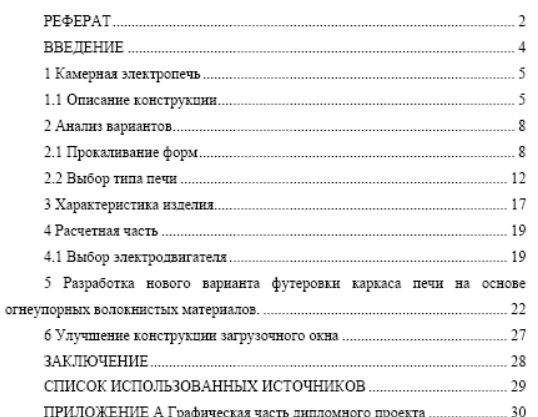

 $\overline{\mathbf{3}}$ 

Справа показан пример оформления введения. С правилами составления введения можно ознакомится в [Приложениях к](http://hoster.bmstu.ru/~det/norm_docs.html)  [Положениям](http://hoster.bmstu.ru/~det/norm_docs.html) «О порядке подготовки и защиты выпускной квалификационной работы студентов…» и в [ГОСТ 7.32](ГОСТ%207.32-2001%20Отчет%20о%20научно-исследовательской%20работе.%20Структура%20и%20правила%20оформления.pdf)-2017.

Во введении обосновывается выбор темы, определяемый ее актуальностью; формулируется проблема и круг вопросов, необходимых для ее решения; определяется цель работы с ее разделением на взаимосвязанный комплекс задач, подлежащих решению, для раскрытия темы; указываются объект исследования или разработки, определяются методы исследования, дается краткий обзор базы исследования и литературных источников.

### **ВВЕЛЕНИЕ**

В данной работе производится проектирование прокадочной печи. Она предусмотрена в технологической цепочке производства ювелирных украшений методом литья по выплавляемым моделям. Печь предназначена для прокалки модельных блоков перед заливкой в центробежных литейных машинах.

Исходным документом для проектирования является техническое задание. Проектирование проводилось с учётом основных принципов:

— все детали и сборочные единицы должны обладать одинаковой степеные соответствия требованиям налёжности, точности, жёсткости и прочности: — конструируемое изделие должно иметь рациональную компоновку

сборочных единиц, обеспечивающую малые габариты, удобство сборки: - конструируемое изделие должно соответствовать требованиям унифи-

кании и стандартизации

На этой стадии расчёт изделия выполняется одновременно с вычерчиванием элементов конструкции. Разработка проекта проводилась с использовани-AN GRM

При выполнении технического проекта были разработаны: сборочный чертёж прокалочной печи, чертежи сборочных единиц, приводного вала, общего вида печи

Выравнивание текста в заголовках – по ширине. Отступ первой строки – 1,25 см. Междустрочное расстояние – 1,5 строки.

Расстояние между заголовками – 2 интервала, между заголовком и текстом – 3–4 интервала.

Переносы слов в заголовках не допускаются.

*После номера раздела, подраздела, пункта, подпункта и в конце заголовка точка не ставится. Если заголовок состоит из нескольких предложений, каждое должно заканчиваться точкой, кроме последнего.* 

Допускается использование шрифта размером 15–16 пунктов с полужирным начертанием.

Каждый *раздел* может начинаться с новой страницы.

## 1 Камерная электропечь

#### 1.1 Описание конструкции

Электропечь состоит из кожуха, футеровки, нагревательных элементов. механизма подъема дверцы. Кожух электропечи бескаркасный. На передней наклонной стенке кожуха закреплены чугунные плиты. Они играют роль направляющих для дверцы, а также служат для плотного прилегания дверцы к загрузочному проему. Электропечь представляет собой камеру с подъемной дверью, механизированной тележкой и с системой принудительной циркуляции воздуха.

Электропечь не требует специальных механизмов для загрузки, крупные детали укладываются неховыми средствами, а мелкие - вручную. Камера выполнена из теплоизолированных панелей. Вдоль боковых стен камеры размешены трубиятые электронагреватели

Выводы нагревателей на задней стенке соединены с соответствии с принпипиальной электрической схемой и закрыты кожухами. Кроме того, на задней стенке имеется предохранительный клапан, представляющий собой автоматически срабатывающее устройство, предназначенное для выпуска газов при возрастании давления в электропечи сверх допустимого значения.

Польем и опускание двери осуществляется лебедочным устройством с помощью электропривода и ограничивается конечными выключателями

В электрической схеме электропечи предусмотрены следующие блокировки:

- напреватели могут быть включены только ши наличии шолувки кожухов выводов нагревателей и при включенном вентиляторе;

- нагреватели должны отключаться при отсутствии давления в выбросном воздуховоде;

- нагреватели должны отключаться при повышении температуры на них выше допустимой.

 $\overline{5}$ 

На все таблицы в тексте РПЗ должны быть ссылки. Таблица должна располагаться сразу после абзаца, в котором на нее имеется первая ссылка или на следующей странице, если после соответствующего абзаца недостаточно места.

По горизонтали таблица должна быть выравнена по центру относительно текста и сопровождаться номером и названием, которые указывают над таблицей отдельным абзацем, начинающимся от левого края таблицы.

Размер шрифта в таблицах можно уменьшить до 12 пунктов. Отступ первой строки – 0 см. Междустрочный интервал – одинарный.

*Цвет шрифта и обрамления в таблицах черный на белом фоне страницы.* 

Высота строк таблицы должна быть не менее 8 мм.

При переносе части таблицы на следующий лист шапку таблицы следует повторить, если она небольшая, в противном случае следует пронумеровать графы и повторить их нумерацию на следующей странице. Над такой частью таблицы пишут слово «Продолжение» и указывают номер таблицы.

Огнеупорная часть футеровки выполнена из легковесного шамота  $IIIIR.1.0 \times$  птамота  $IIIR$  теплоизоляционная — из засыпки пиатомитовой лиа. томитового кирпича. Под изготовлен из отдельных литых жароупорных плит.

Нагревательные элементы выполнены из проволоки высокого омического сопротивления, в виде спиралей, уложенных на полочки на боковых стенках и полу и полвешенных на трубках на своле.

Материал трубок - высокоглиноземистый шамот ВГЛ-1,3.

Польем дверцы осуществляется от электропривода.

Электропечь двухзонная. Это дает возможность получить равномерную температуру по ллине электропечи.

.<br>Регулировка температуры в каждой зоне автоматическая. На электропечи предусмотрены блокировки, отключающие нагреватели электропечи при подъеме дверцы и ограничивающие ход дверцы.

Техническая характеристика камерной прокалочной печи приведена в таблине 1

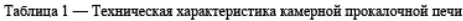

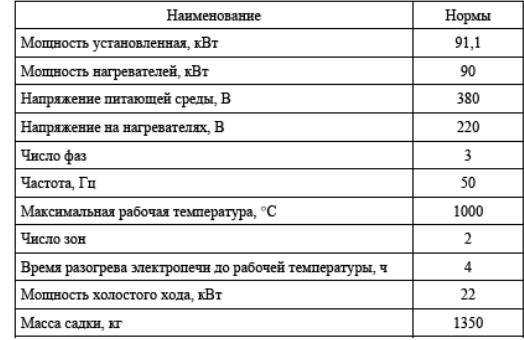

 $\epsilon$ 

Продолжение таблицы 1

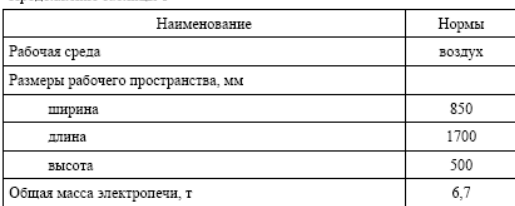

 $\overline{7}$ 

Если ширина таблицы больше ширины текста на листе, допускается размещение таблицы на отдельном листе альбомной ориентации.

Таблицу необходимо расположить так, чтобы ее можно было читать, поворачивая РПЗ по часовой стрелке и настроить поля страницы: левое – 2 см, правое – 2 см, нижнее – 1 см, верхнее – 3 см.

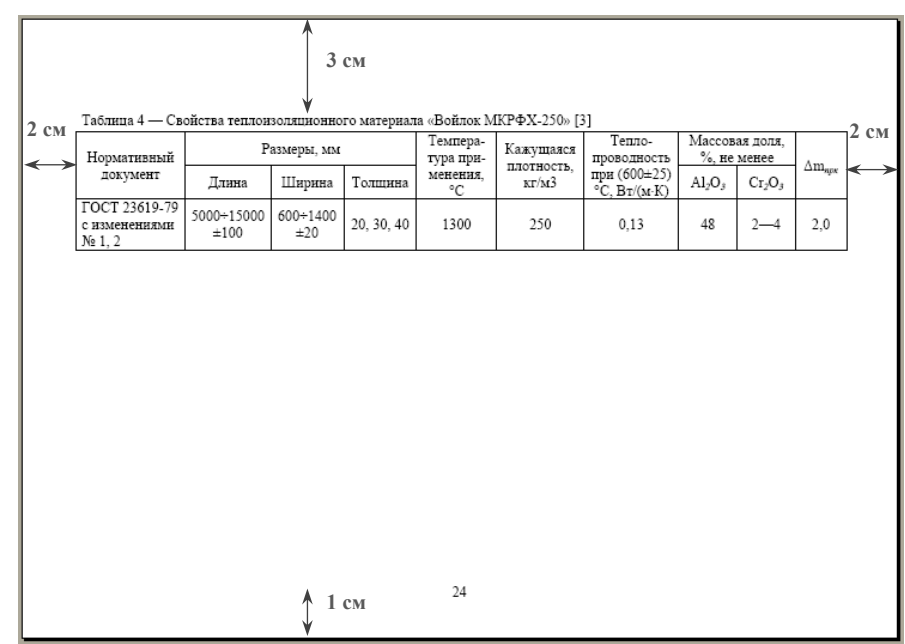

Если таблица небольшая, допускается не оформлять ее в виде таблицы с указанием номера и названия, как показано на рисунке справа.

в печи повышают от 400 °С до 900 °С. Литейные формы выдерживают при этой температуре 20-30 мин. после чего их извлекают из прокалочной печи и перемещают на заливку металлом. Извлекать литейные формы из прокалочной печи и подавать их на заливку надо специальными шипцами. Перемещать форму надо быстро и осторожно, не допуская ударов, резких толчков, которые могут TORRECTS K DESDVIHEERE OÕIRUOROGEODO CIOS SAKVIJODKE JETERKORKS KAHAJOR H засорам отливки

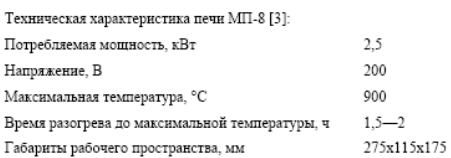

В серийном и массовом производстве микроотливок с целью экономии производственной площади печи формы располагают в два этажа. Управление работой группы печей осуществляется с центрального щита, на котором находятся приборы контроля и регулирования температуры каждой печи, регистрирующие приборы для записи температуры. В каждую из перечисленных типов печей можно устанавливать до шести опок. Долговечность пода печей обеспечивается установкой поддонов из листовой коррознонно-стойкой стали.

Печи прокаливания необходимо располагать в непосредственной близости от плавильно-заливочной установки. Печи прокаливания, а также плавильные печи должны оснащаться устройствами вытяжной вентиляции: зонтами, воздухопроводами, заслонками и т. п.

Блоки моделей, особенно собранные на металлических стояках, не рекомендуется хранить более одной смены. Блоки моделей для отливок неответственного назначения можно хранить в шкафах-термостатах при 16-20 °С не более одних суток, модели из пластмасс - в течение нескольких суток при комнатной температуре, но их надо помещать в шкаф во избежание запыления. Заливку форм без опорных материалов используют редко, когда требуется

 $10$ 

На все иллюстрации в тексте РПЗ должны быть ссылки. Иллюстрация должна располагаться сразу после абзаца, в котором на нее имеется первая ссылка или на следующей странице отдельной строкой без обрамления текстом в соответствии с рисунком справа.

По горизонтали иллюстрация должна быть выравнена по центру относительно текста и сопровождаться номером и названием, которые указывают под иллюстрацией отдельным абзацем без отступа первой строки, выровненным по центру.

Если иллюстрация сопровождается пояснительным текстом (подрисуночный текст), то его располагают между иллюстрацией и названием, как показано на рисунке справа [\(ГОСТ 7.32](Инструкция%20по%20работе%20с%20банком%20ВКР/ГОСТ%207.32-2017%20Отчет%20о%20научно-исследовательской%20работе.%20Структура%20и%20правила%20оформления.pdf)-2017 п. 6.5.6). Допускается и другой порядок в расположении подрисуночного текста и названия.

*Иллюстрации в РПЗ могут быть цветные, но название и подрисуночный текст должны быть выполнены черным шрифтом на белом фоне листа.* 

Уравнения и формулы следует выделять из текста в отдельную строку, при этом *выше и ниже каждой формулы или уравнения должна быть оставлена одна пустая строка*.

Пояснение значений символов и числовых коэффициентов следует приводить непосредственно под формулой в той же последовательности, в которой они даны в формуле.

Первую строку пояснения начинают со слова «где» без двоеточия, а *каждое пояснение (кроме первого) должно начинаться с новой строки.* 

Перед каждым расчетом необходимо приводить исходные данные, используемые для расчетов, а результаты расчетов сопровождать указанием единиц измерения.

#### $2.2$  By 600 THE RAILY

Камерные печи, схема которых показана на рисунке 2. обобщённое название группы промышленных печей, в которых изделия остаются неподвижными относительно печи в течение всего периода нагрева. Камерные печи применяют для нагрева металлических заготовок перед прокаткой и ковкой, для термической обработки металлических и стеклянных изделий, обжига керамических и эмалированных изделий. Камерные печи классифицируют по конструкции: вертикальная печь, колпаковая печь, нагревательный колодец, печь с выдвижным подом, ямная печь и др.

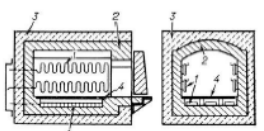

.<br>- нагревательные элементы: 2 — огнеупорная часть кладки: 3 — теплоизоляция; 4 — жароупорная подовая плита Рисунок $2$  — Схема устройства камерной печи сопротивления периодического действия

При сложных режимах обработки, когда изделия необходимо нагревать (или охлаждать) с определённой скоростью, температуру печи соответственно изменяют. Камерные печи отапливают газом или жидким топливом. Термические камерные печи, работающие с атмосферой контролируемого состава, обогревают электрическими нагревателями сопротивления или радиантными трубами. Часто электрический обогрев целесообразен для обеспечения точности режима термической обработки и при нагреве без атмосферы контролируемого состава. Наиболее широко распространены камерные печи с неподвижным подом, применяемые в кузнечных пехах, схема которых показана на рисунке 3. Рабочее пространство этих печей выполняют в форме параллелепипеда длиной  $12 \overline{ }$ 

#### 2 Расчетная часть

#### 2.1 Выбор электролвигателя

Электрический привод польема дверцы состоит из асинхронного электродвигателя, коническо-цилиндрического редуктора и приводного вала [1]. Исходные данные для расчета:  $t_{\text{non}} = 5$  с — время подъема дверцы;

- $h = 0.7$  м ход дверцы;
- $d_{2p} = 0.25$  м диаметр зубчатого колеса;
- $m_{\text{BB}} = 150 \text{ кг}$  масса дверцы.

Окружное усилие  $F_t$ , Н, на приводном валу вычисляют по формуле:

 $F_r = m_{\text{max}} \times a_r$ 

 $(1)$ 

 $(2)$ 

где и де ускорение свободного падения. Таким образом:

```
E = 150 \times 9.8 = 1470 H
```
Скорость перемещения дверцы  $V$ , м/с:

 $V = \frac{h}{t} = \frac{0.7}{5} = 0.14$  M/c

 $P_{\text{BbIX}}$ 

Определение потребляемой мощности привода на выходе  $P_{\text{max}}$ , Вт:

$$
= F_t \times V,
$$

Таким образом:

 $10<sup>10</sup>$ 

Формулы в РПЗ следует нумеровать порядковой нумерацией в пределах всего текста арабскими цифрами в круглых скобках. Номер формулы выравнивать по правому краю текста, а саму формулу располагать по центру текста.

Пример оформления заключения показан справа.

В заключении логически послеловательно излагаются теоретические и практические выводы и предложения, к которым пришел студент в результате проделанной работы. Пишется заключение в виде тезисов (или по пунктам). Выводы должны быть краткими и четкими, дающими полное представление о содержании, значимости, обоснованности и эффективности выполненной работы.

 $P_{\text{max}} = 1470 \times 0.14 = 205.8 \text{ B}$ T Потребляемая мошность электролвигателя P., BT:

 $P_2 = P_2 ... / n$ .

 $(3)$ 

 $(4)$ 

 $(6)$ 

гле  $n$  — общий КПЛ привола. Для цепной передачи  $\eta = 0.92$ . Таким образом:

 $P_s = 205,8/0,92 = 223 B$ T

Частота вращения вала электродвигателя  $n_a$ , мин<sup>-1</sup>:

 $n_{\rm s}=n_{\rm max}\times u$ 

где  $\quad n_{\rm BMX}$  — частота вращения выходного вала, мин $^1;$  $u$  — общее передаточное число. Частота вращения выходного вала  $n_{\text{max}}$ , мин<sup>-1</sup>:

 $n_{\text{\tiny{BBIX}}} = \frac{60 \times V}{\pi \times d_{\text{\tiny{3B}}}},$  $(5)$ 

Таким образом:

$$
n_{\text{BbIX}} = \frac{60 \times 0.14}{3.14 \times 0.25} = 10.7 \text{ MHz}
$$

Общее передаточное число и:

 $u = u_n \times u_n u$ 

где  $u_p$  — передаточное число редуктора, равное 35;

```
\overline{11}
```
#### **ЗАКЛЮЧЕНИЕ**

Осуществлена модернизация прокалочной камерной печи, заключающаяся в следующем: — улучшена футеровка печи и дверцы загрузочного окна путем применения в качестве теплоизоляции материала материала волокнистого строения муллитокремнеземистого состава «Войлок МКРВУ-250» (Россия): - для лучшей герметизации рабочего пространства печи дверца загрузонного окна спетана наклонной: - замена нихромовых нагревательных элементов на силитовые стержни с целью создания стабильного температурного поля по сечению печи; - подбор параметров силитовых нагревателей, расчет их количества и мошности печи (90 кВт. не менее): — разработка схемы электропитания печи и элементов конструкции силитовых нагревателей и печи  $28$ 

На все источники в тексте РПЗ должны быть даны ссылки с указанием номера источника в квадратных скобках.

Список источников должен составляется в алфавитном порядке либо в порядке появления на них ссылок в тексте РПЗ.

Один источник — один абзац текста.

За более полной информацией обращаться к [Приложениям к Положениям](http://hoster.bmstu.ru/~det/norm_docs.html) «О порядке подготовки и защиты выпускной квалификационной работы студентов…» [ГОСТ 7.32](ГОСТ%207.32-2001%20Отчет%20о%20научно-исследовательской%20работе.%20Структура%20и%20правила%20оформления.pdf)-2017 и [ГОСТ 7.1](ГОСТ%207.1-2003%20Библиографическая%20запись.pdf)-2003.

Последним или единственным приложением должно быть приложение, содержащее всю графическую часть ВКР или плакаты с перечислением на первом листе этого приложения всех чертежей, спецификаций и плакатов.

Чертежи и спецификации должны быть сохранены в виде отдельных листов (один лист – один файл) в формате *wmf* или *emf* (расширенный формат метафайлов или Enhanced Metafile) и вставлены в РПЗ в порядке изложения работы, как показано на рисунках ниже.

Плакаты сохранять в формате *jpg*, *jpeg* или *png*.

## СПИСОК ИСПОЛЬЗОВАННЫХ ИСТОЧНИКОВ

1. Беликов, О.А. Приводы литейных машин: учеб. пособие для вузов [Текст] / О. А. Беликов, Л. П. Каширцев. под ред. Г. Ф. Баландина - Изд. 2-е перераб. и доп. М.: Машиностроение, 1971. - 311 с. ил.

2. Богословский, С. Л. Литье мелких стальных леталей по выплавляемым моделям [Текст]. - М.: Машиностроение, 1982.

3. Свенчанский. А. Л. Электрические промышленные печи. В 2 ч. Ч. 1. Электрические печи сопротивления: Учебник для вузов по специальности «Электротермические установки» [Текст] / А. Д. Свенчанский. - Изд. 2-е, перераб. - М., 1975. - 384 с.

4. Дунаев, П. Ф. Конструирование узлов и деталей машин [Текст]: Учеб. пособие для студ. техн. спец. вузов/ П. Ф. Лунаев. О. П. Леликов - Изд. 8-е пепераб и доп – М: Издательский центр «Академия»  $2004 - 496$  с ISBN 5-7695-1041-2

5. Бреполь. Э. Теория и практика ювелирного дела [Текст]: Пер. с нем./ Под ред. Л. А. Гутова и Г. Т. Оболдуева. — Изд. 4-е, стереотипн. - Л.: Машиностроение. Ленингр. отл-ние. 1982. - 384 с. ил.

6. Байков, Б. А. Детали машин: Атлас конструкций [Изоматериал]: Учеб. пособие для студентов машиностроительных специальностей вузов. В 2-х ч. Ч. 1 / Б. А. Байков, В. Н. Богачев, А. В. Буланже и др.: Под общ. ред. д-ра техн. наук проф. Д. Н. Решетова. - Изд. 5-е, перераб. и доп. М.: Машиностроение,  $1002 = 352$  or an ISBN 5-217-01507-1

7. Леликов О. П. Основы расчета и проектирования деталей и узлов машин. Конспект лекций по курсу «Детали машин» [Текст]. Изд. 3-е перераб. и доп. - М.: Машиностроение, 2007., - 464 с.: ил. ISBN 978-5-217-03390-4.

 $12$ 

#### ПРИЛОЖЕНИЕ А

#### Графическая часть дипломного проекта

В графическую часть дипломного проекта входят:

- анализ вариантов изготовления отливки:
- чертеж отливки:
- чертеж пресс-формы со спецификацией:

 $30$ 

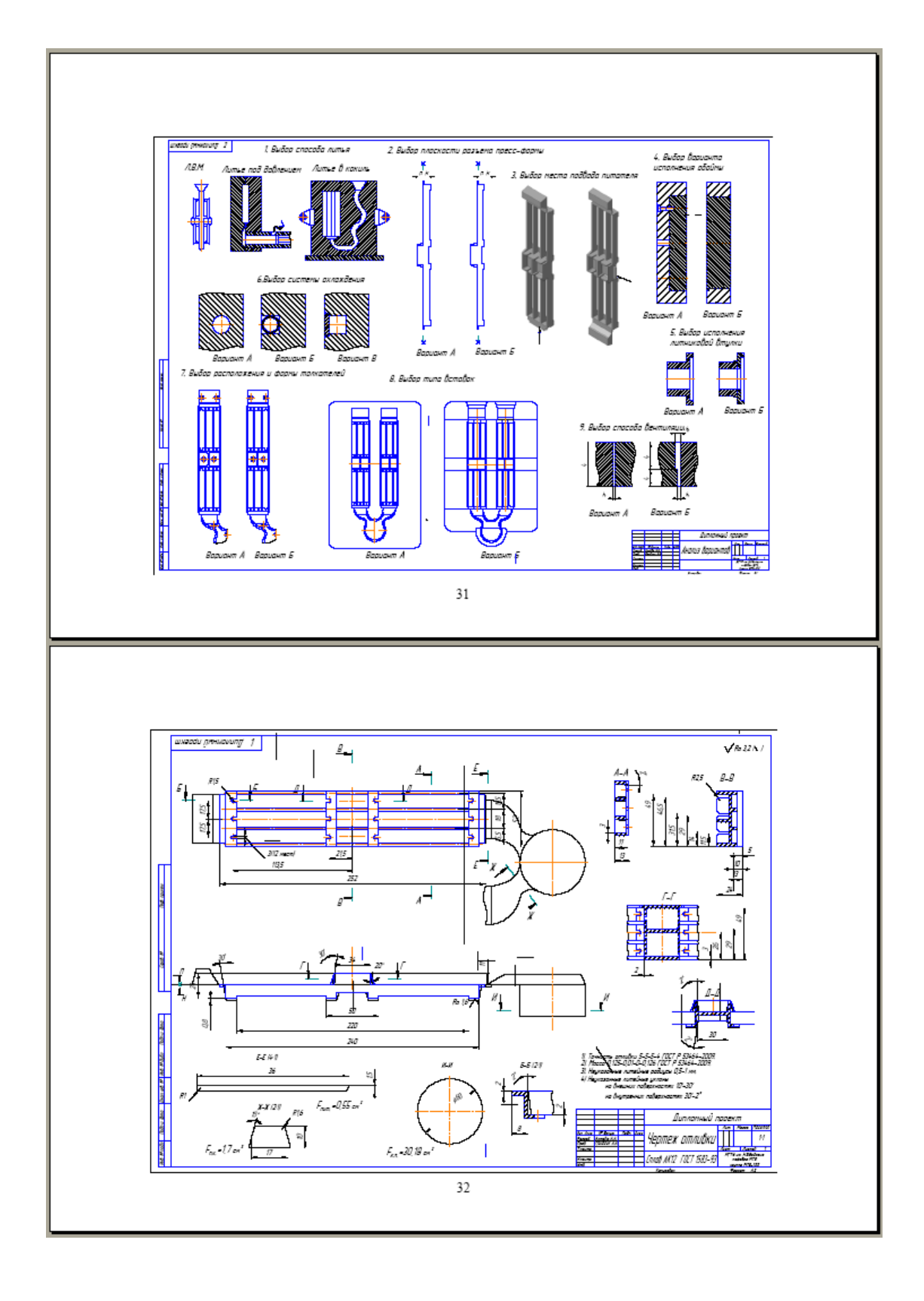

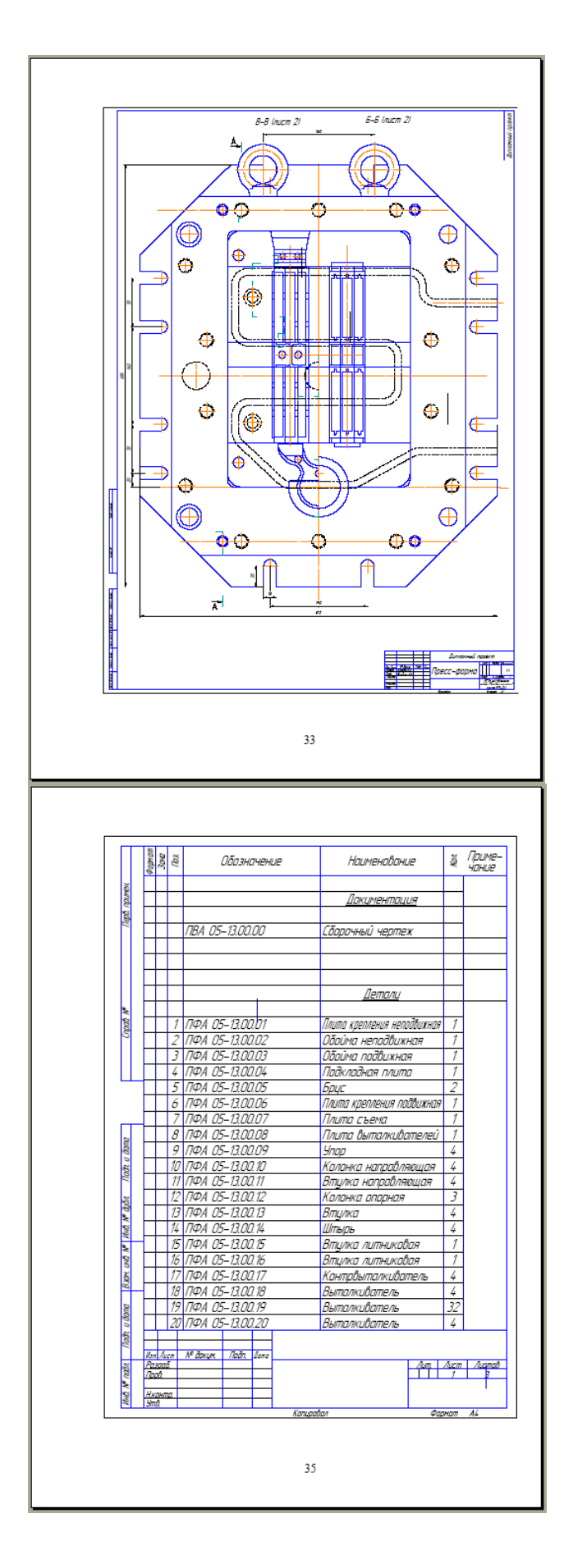

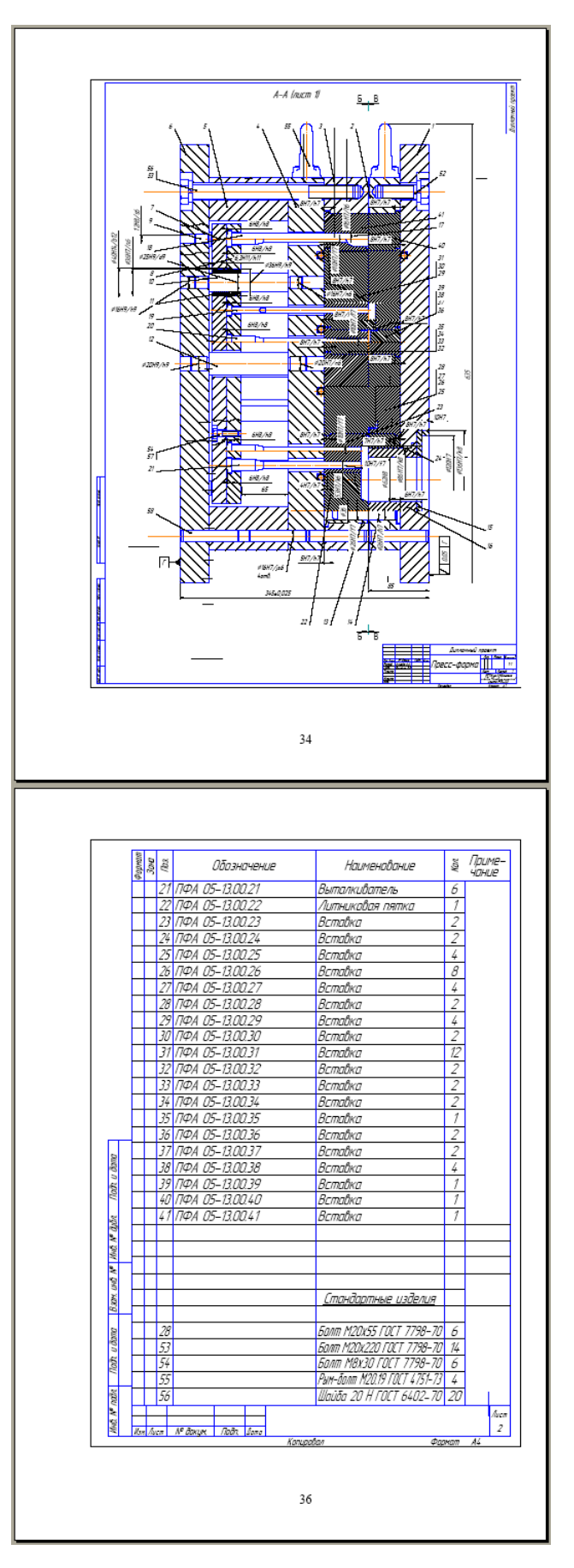